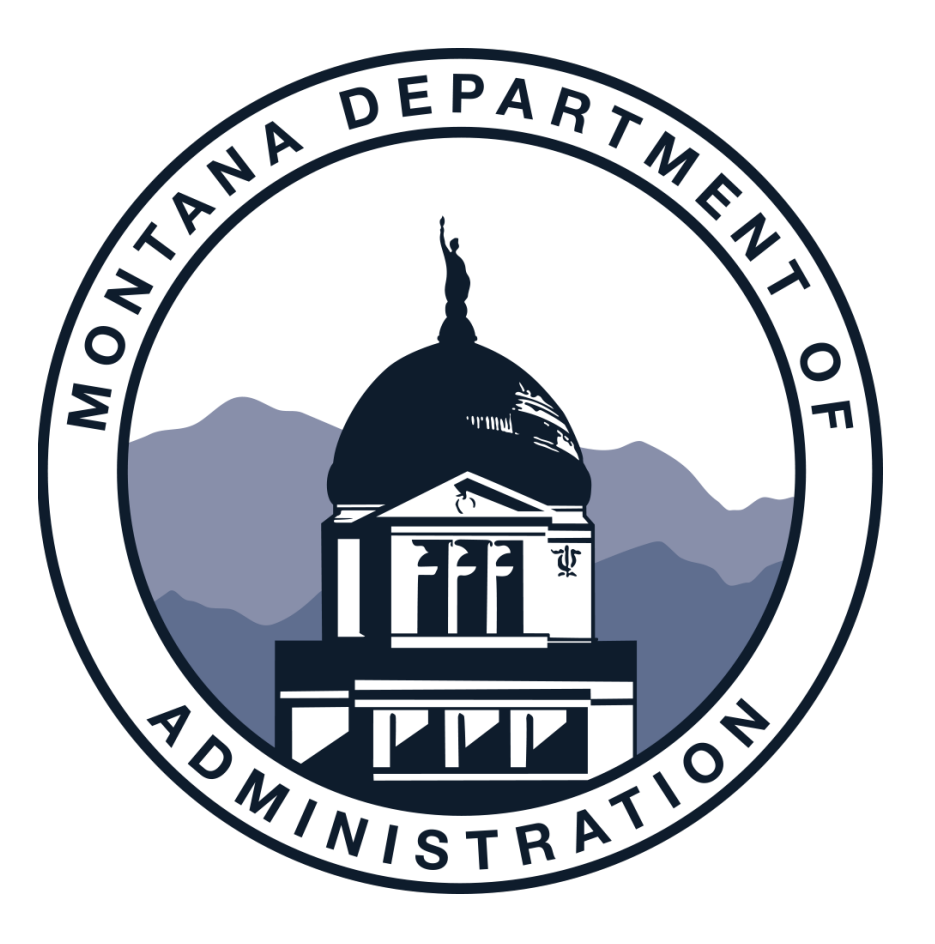

Technical Assistance for ConnectMT ARPA Broadband Grants

Reimbursement Requests

## AGENDA

- Meet the Speakers
- The Reimbursement Process Overview
- Pointers and Prerequisites
- Submittable Walkthrough
- Change Orders
- Next Steps—AmpliFund
- Q & A

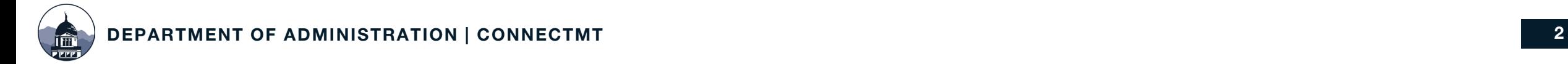

## MEET OUR TEAM

- MARIA JACKSON | Program Supervisor/Grants Contracts Coordinator
- MORIAH KELLER | Program Coordinator
- DARLENE PATZER | Program Grant Accountant
- HEATHER MILLS | VP of Grants and Funding, CTC Technology & Energy
- LYDIA WEINBERGER | Civic Technology Analyst, CTC Technology & Energy
- COLM KENNEDY | Broadband Analyst, CTC Technology & Energy

The ConnectMT Broadband Program is administered by the Montana Department of Administration More information is available at **connectmt.mt.gov** 

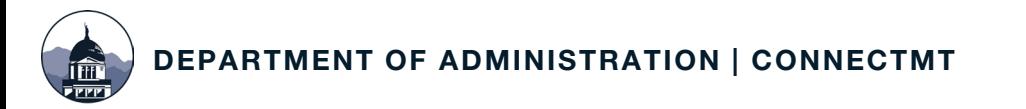

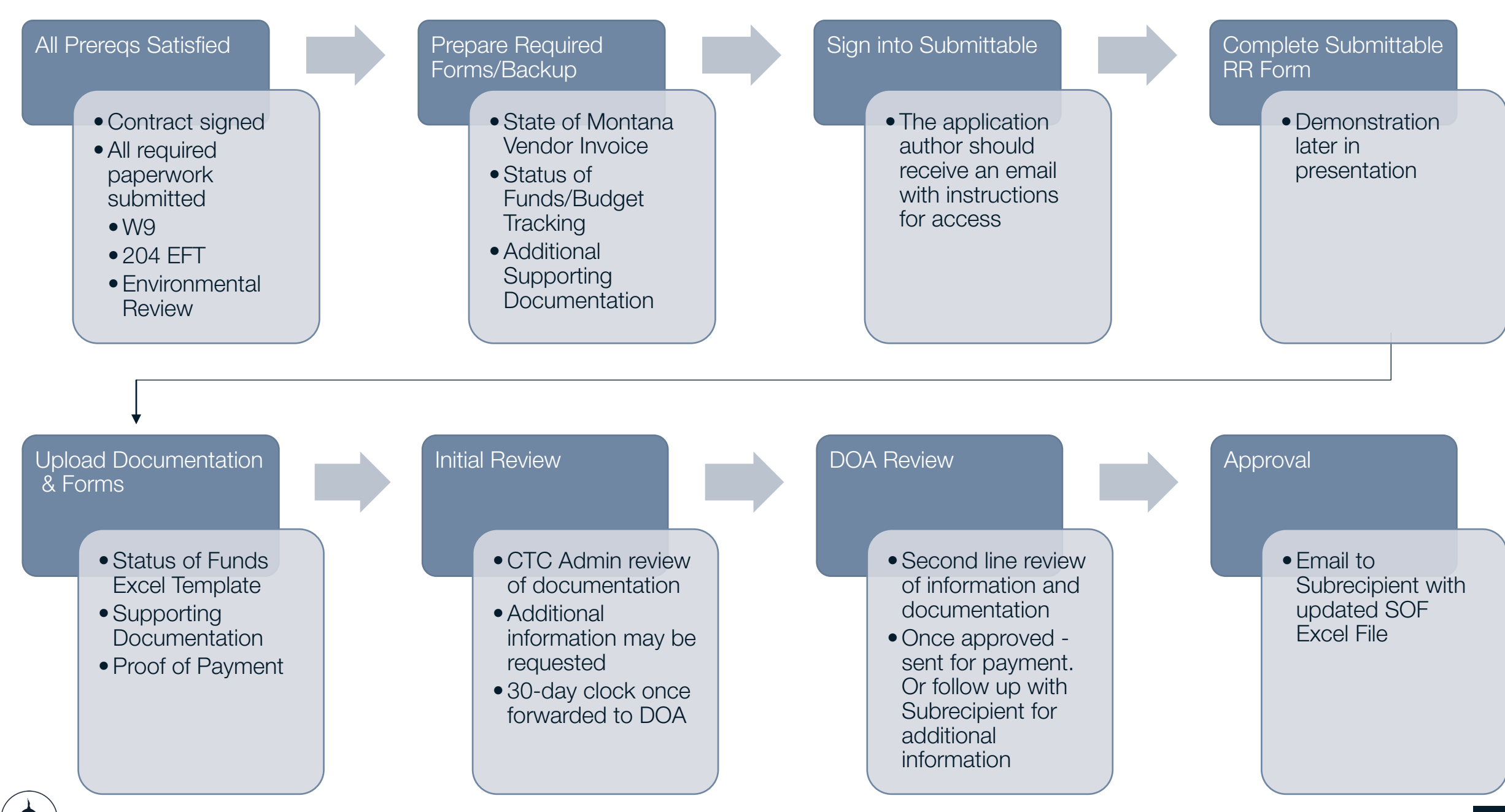

DEPARTMENT OF ADMINISTRATION | CONNECTMT 4

# General Pointers and Prerequisites

### DOCUMENTATION AND TIMING

- File all required documentation with the Department prior to submitting a Reimbursement Request
	- o Requests for Construction Costs may only be submitted once DEQ clearance is received, and the Environmental Review Form is completed in Submittable with the required documentation uploaded
- Requests must be completed in Submittable
	- o Please contact us at [connectmt@mt.gov](mailto:connectmt@mt.gov) for support
- Requests are accepted once every 30 days
	- o The Department recommends submitting a Request at least once every 60 days.

\*If the Department requests additional documentation to support a Reimbursement Request, it must be submitted within 10 calendar days.

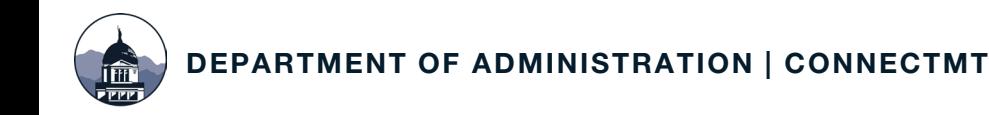

### REPORT TIPS

- Verify the math in the Status of Funds
- Include consistent and concise labels for all invoices (i.e., vendor invoice number and date)
- If an expense could be interpreted as an Indirect or Admin Cost, include an explanation for eligibility
- Demonstrate remittance and Proof of Payment correlation
- As-Built documentation will be requested once reimbursement for construction begins

### USE OF INVENTORY AND EXEMPT MATERIALS

- Pulling Items from Inventory
	- Material Pick List or work order identifying date, quantity and cost pulled from inventory
	- Memo outlining basis of unit price, including sources and systems of information
	- Inventory Sub-Ledger identifying quantity and costs for each purchase and usage from March 15, 2021, to month ending RFR.
	- Invoice of material purchase immediately prior to inventory usage claimed
- Exempt Materials
	- Must be tracked as used for benefit of the project
	- Cannot include non-capital expenses, such as overhead or operating expenses

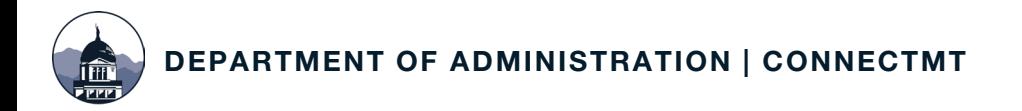

## STATUS OF FUNDS (SOF) Overview

### Project Budget

• Verification/Restatement of Budget

### Budget Tracking

- Use the Recent Approved SOF (from the previous Request)
- Current Status of Budget
- History of Payments

### Supporting information

- Details on Invoices
- Work/Purchase Orders

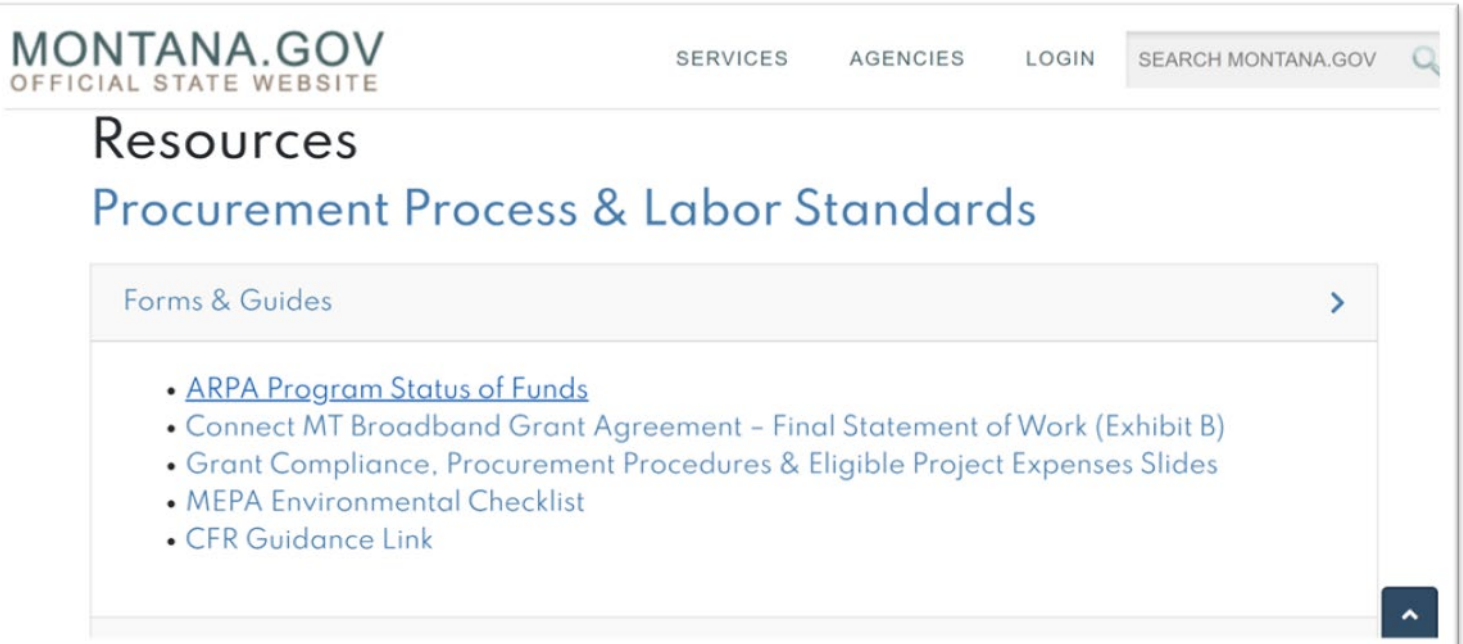

## STATUS OF FUNDS (SOF) Form Review

### Project Budget

Verification/Restatement of Budget

- The amounts budgeted cannot be modified without prior written approval from the Department
	- If actual costs exceed budget, the project must be completed with no additional ARPA Grant Funds
- Cannot include ineligible expenses
- May update budget categories to match contract

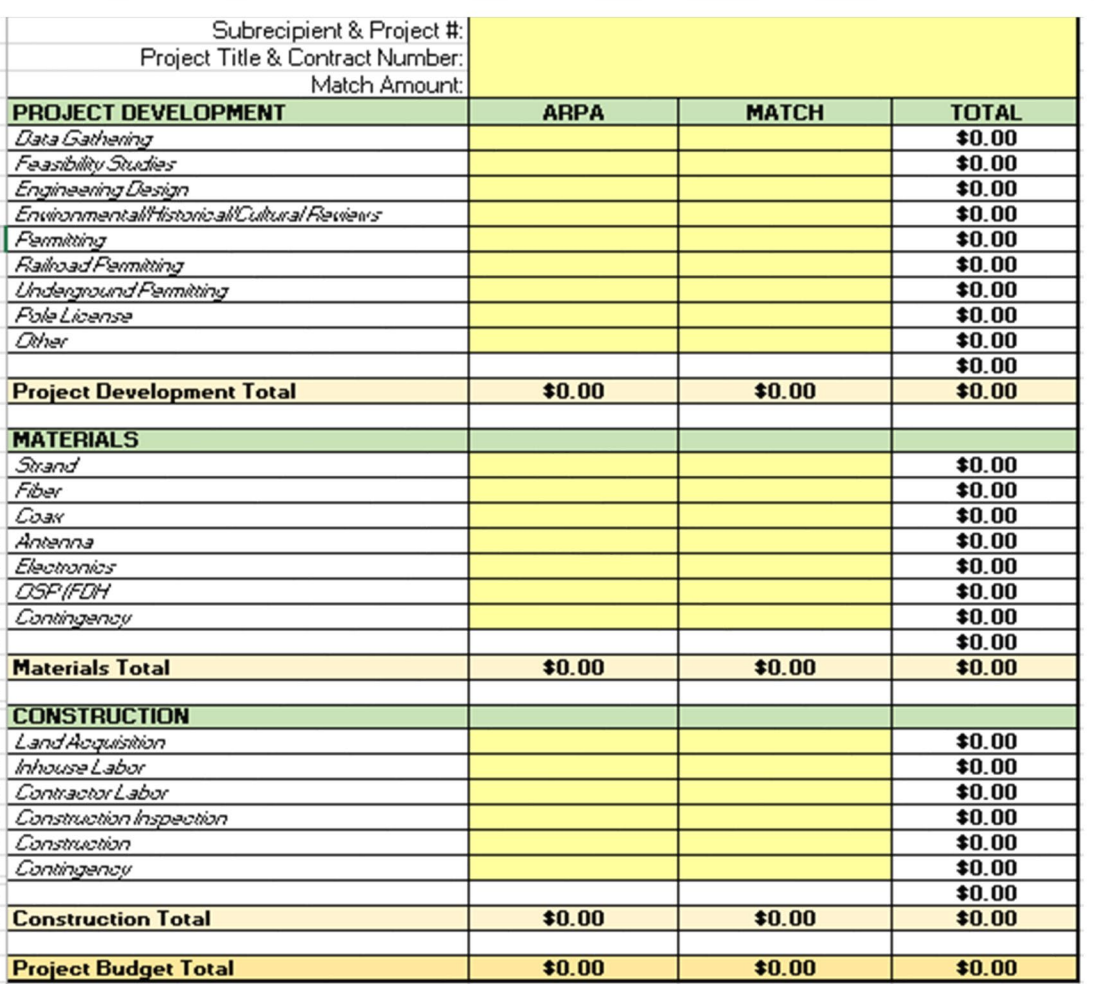

## STATUS OF FUNDS (SOF) Form Review

### Budget Tracking

- Use the most recent approved SOF from the previous Reimbursement Request
- Current Status of Budget
- History of Payments
- Account for both ARPA Grant Funds and Match

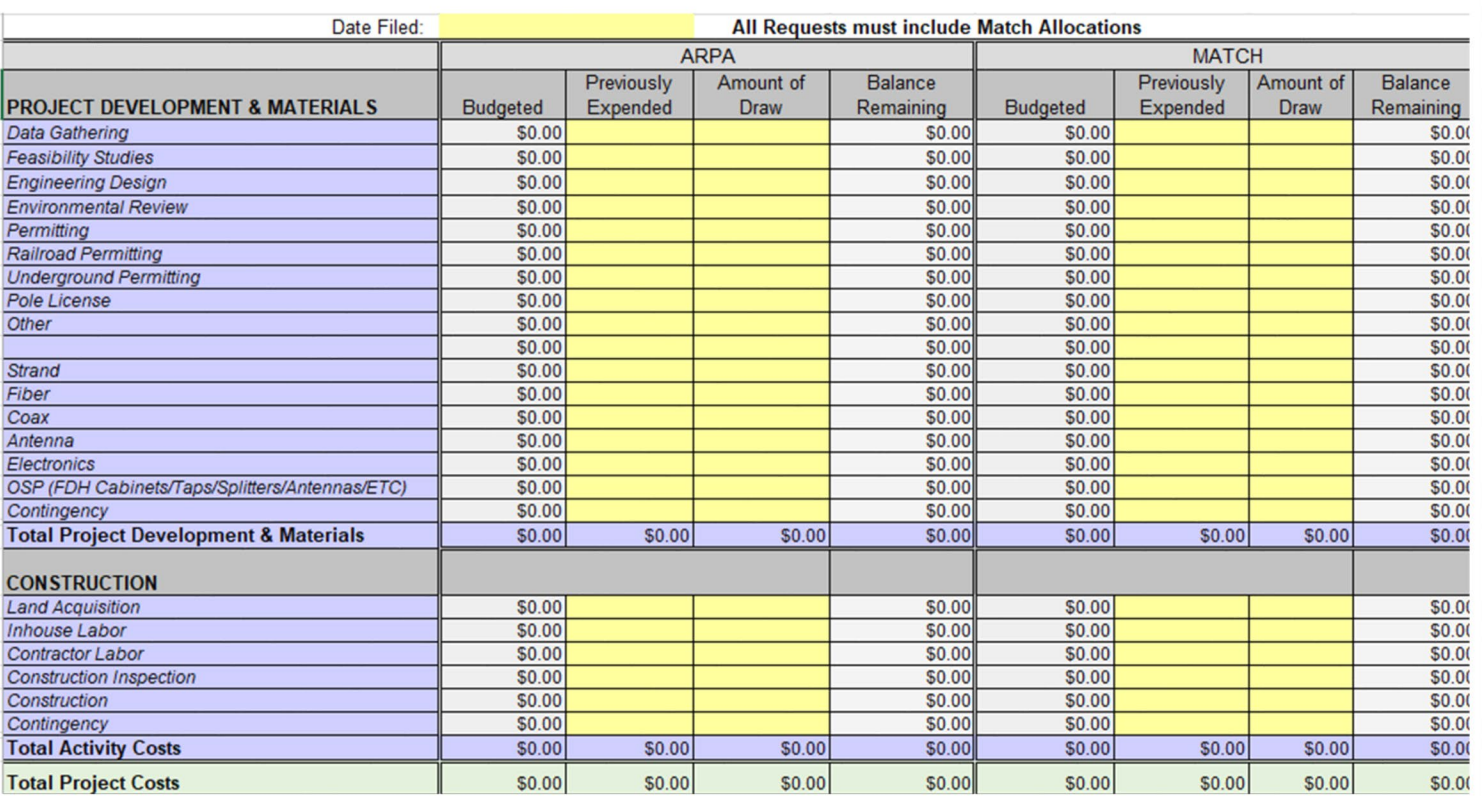

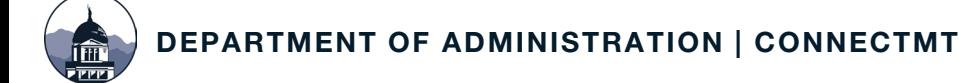

## STATUS OF FUNDS (SOF) Form Review

### Supporting Documentation

- Details on Invoices
- Must correlate to Invoices and Proof of Payment
- Build on the recent approved SOF

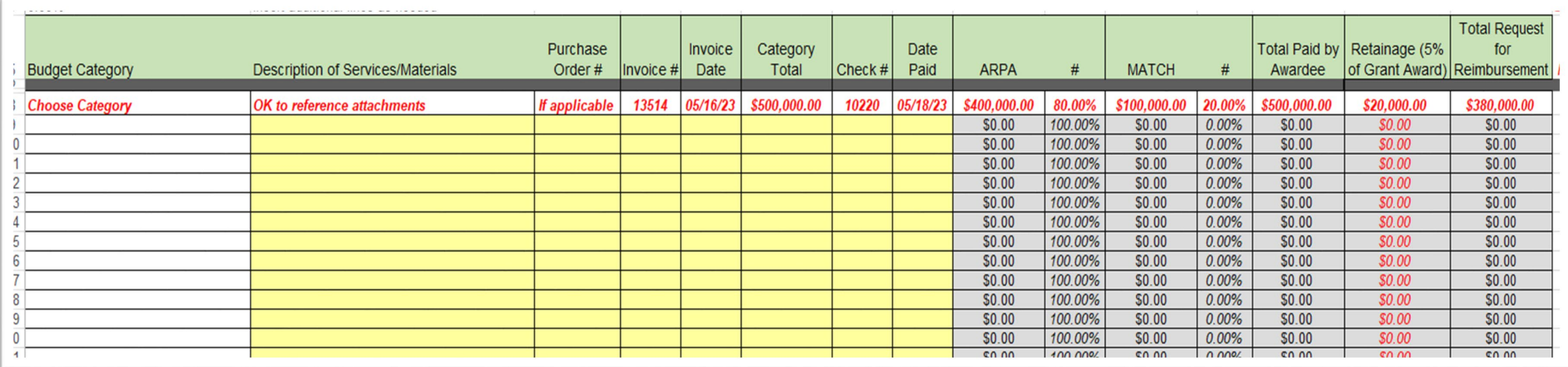

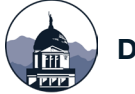

## SUBMITTABLE ACCESS

### Accessing Your Reporting Form:

- Application Author and Collaborators will receive an email from the st-of-montanamessage-support@submittable.com
- Click the link to "View Form"
- If you do not receive this link, please contact Colm Kennedy at ConnectMTInfoRequests@ctcnet.us
	- o Please check your spam filter

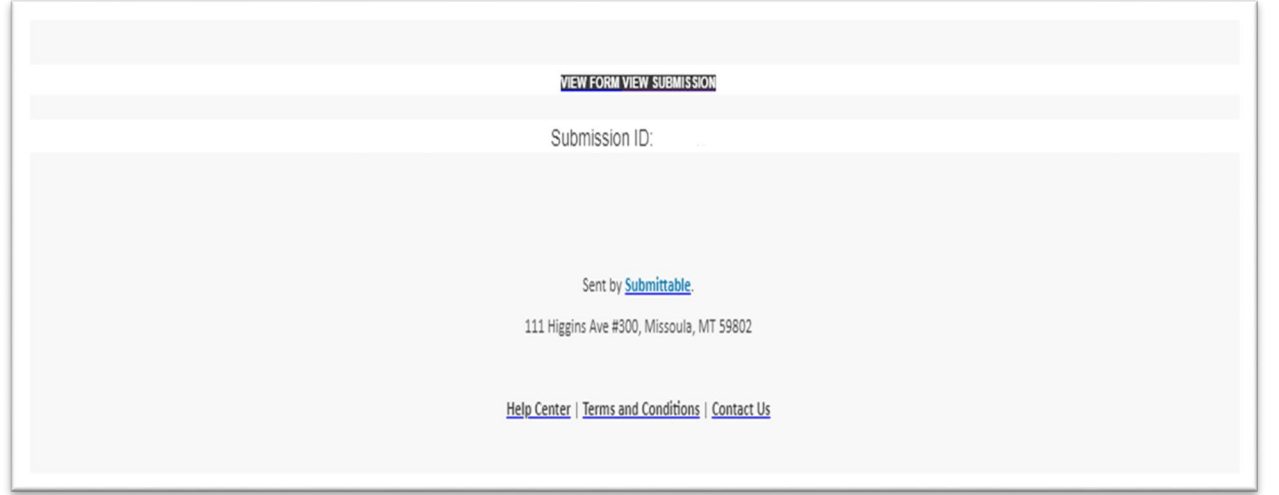

## FILING REQUESTS IN SUBMITTABLE

Log in to Submittable

- 1. Select the "My Submissions" Tab
- 2. Select the relevant Submission
- 3. Select "Forms"
- 4. Select "Open"

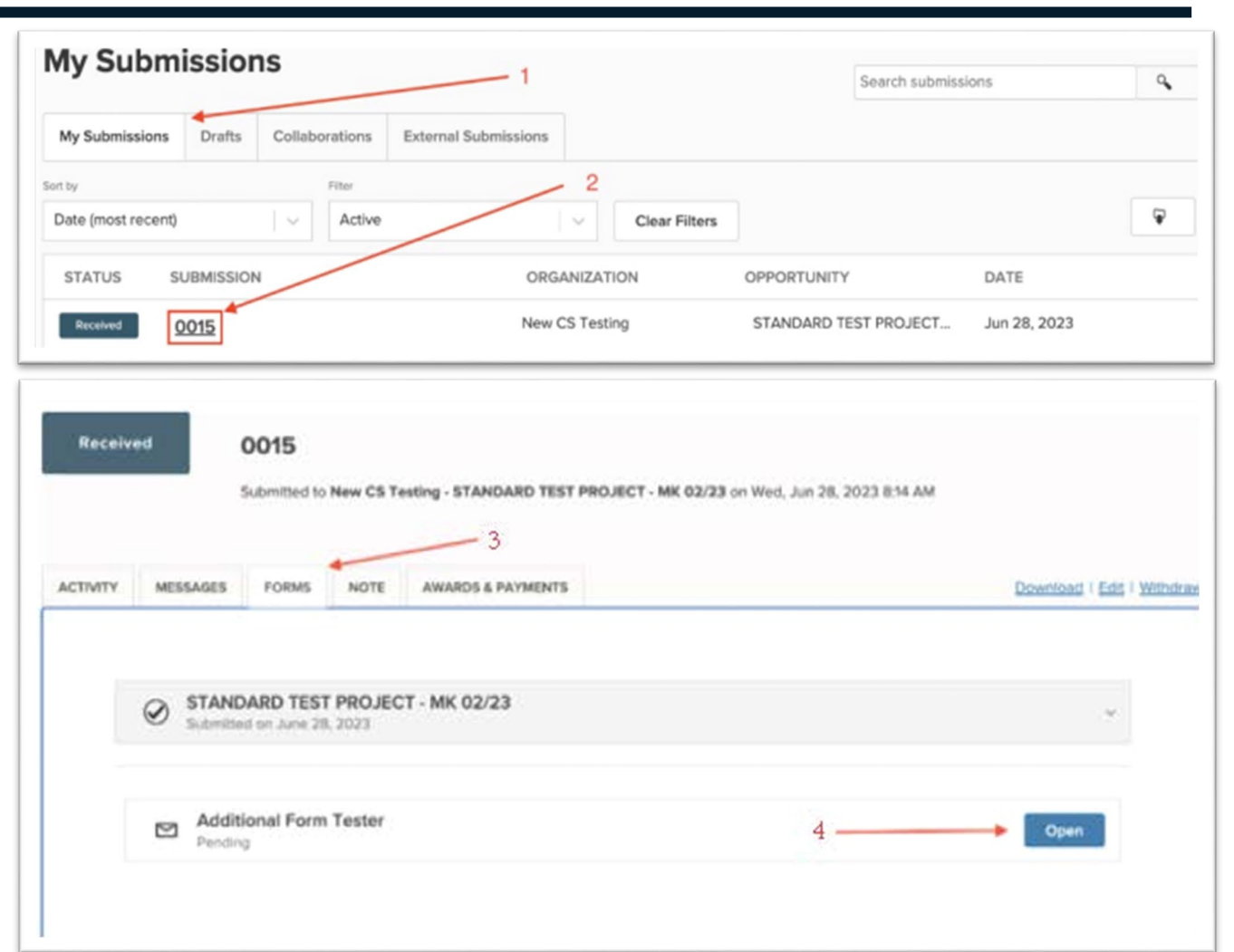

## REIMBURSEMENT PROCESS OVERVIEW

### Basic information about your project is required:

- Dates
- Grant Recipient
- Project Title
- Grant Agreement Number
- Request Number

### Please enter today's date \*

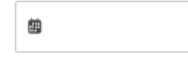

### Please select the year your Reimbursement Request is for \*

Select..

### Please select the months your Reimbursement Request begins at (from)<sup>\*</sup>

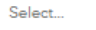

If your Reimbursement Request's includes expenses from the months of January and February, please select January on this option

### Please select the months your Reimbursement Request ends at (to)<sup>\*</sup>

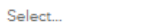

If your Reimbursement Request's includes expenses from the months of January and February, please select February on this option.

#### Recipient<sup>\*</sup>

Select...

Ensure this matches the Grant Agreement For ARPA projects, this is the subrecipient.

#### Please select your Project Title

Ensure this matches the Grant Agreement.

#### Please select your Grant Agreement Number

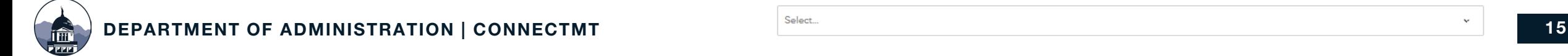

 $\ddot{\phantom{0}}$ 

 $\ddot{\phantom{0}}$ 

## REIMBURSEMENT DOCUMENTATION

### The Reimbursement Request requires the following uploads:

- State of Montana Vendor Invoice (signed by Authorized Agent)
- Status of Funds/Budget Tracking (include billing breakdown by tasks identified in the Project SOW & Budget)
- Additional Supporting Documentation (contractor/material invoices, receipts, pictures, articles, media, or maps)

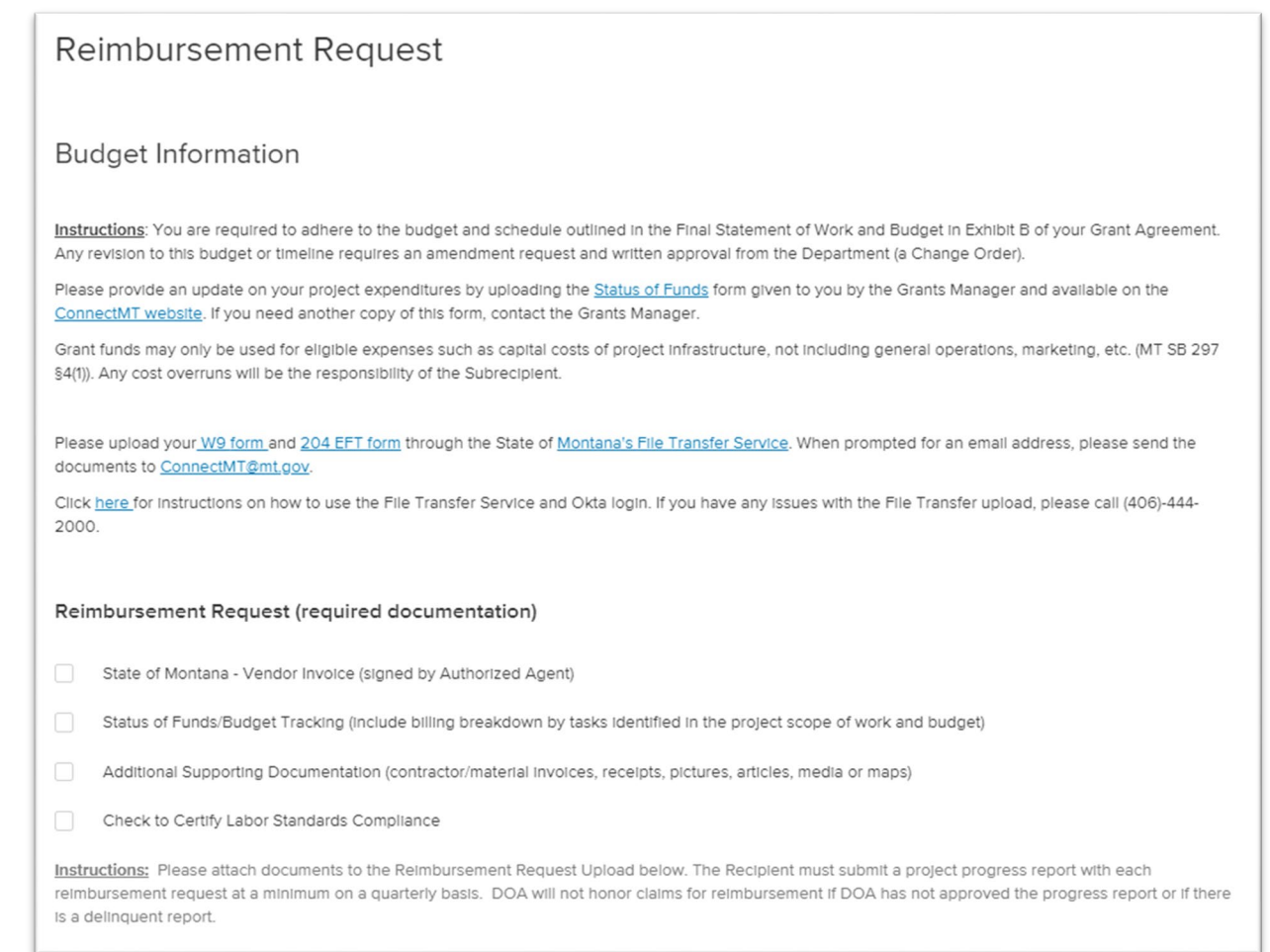

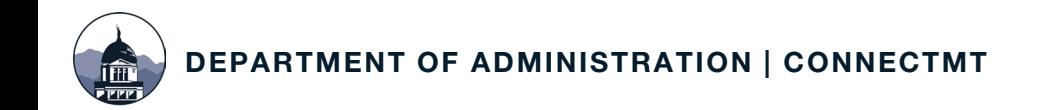

## REIMBURSEMENT REQUIREMENTS

### Subrecipients Must:

- Certify Labor Standards Compliance
- Adhere to Project Budget & Schedule as outlined in the Final Statement of Work - Exhibit B of the ARPA Grant Agreement
- Revision to Project Budget or Timeline requires a Change Order/Amendment Request and Written Approval from DOA
- Upload W9 and 204-EFT Forms through the State's [File Transfer Service](https://transfer.mt.gov/Home/Login).

Select which of the following you are seeking reimbursement for: \*

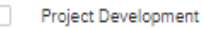

Materials

Construction

### **Project Labor Agreement**

Do you certify that this project includes a project labor agreement, meaning a collective bargaining agreement consistent with section 8(f) of the National Labor Relations Act (29 U.S.C. 158(f))?

 $\Box$  Yes

 $\Box$  No

Please enter the TOTAL amount you are requesting for reimbursement

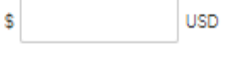

## CERTIFICATION OF WAGES AND LABOR STANDARDS

### Subrecipients with Grant Awards above \$5 Million are required to report:

- Davis-Bacon Act Certification or Alternative Wage Data
	- Subrecipients that do not certify compliance with Davis-Bacon Requirements must report:
		- Number of direct employees
		- Number of contractor and subcontractor employees
		- Wages and benefits of workers on the project by classification
		- Whether or not those wages are less than the prevailing wages
- Project Labor Agreement or Project Workforce Continuity Plan
- Prioritization of Local Hires
- Community Benefit Agreement

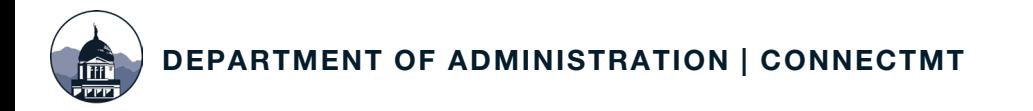

## ALTERNATIVE WAGE DATA

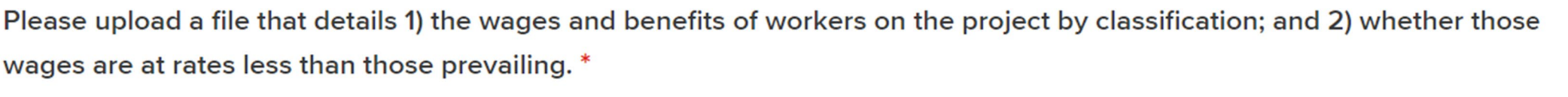

**Choose File** 

Upload a file. No files have been attached yet.

Acceptable file types: .csv, .doc, .docx, .odt, .pdf, .rtf, .txt, .wpd, .wpf, .gif, .jpg, .jpeg, .png, .svg, .tif, .tiff

Please provide the following in the text box below: 1) the wages and benefits of workers on the project by classification; and 2) whether those wages are at rates less than those prevailing. Data should be entered in the following format: 'Employee Classification; Wages; Benefits; Prevailing (Y/N)'

47-2061: Construction Laborers Group 3; \$26.00; \$12.00; Y

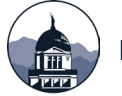

## PROJECT LABOR AGREEMENT

### **Project Labor Agreement**

Do you certify that this project includes a project labor agreement, meaning a collective bargaining agreement consistent with section 8(f) of the National Labor Relations Act (29 U.S.C. 158(f))?

Yes ✓

No

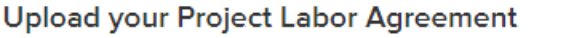

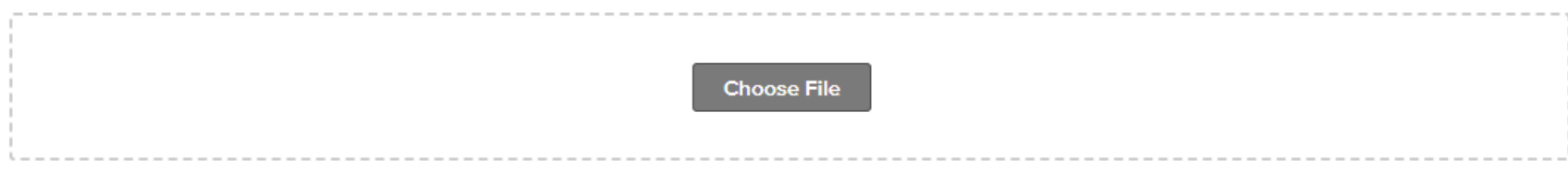

Upload a file. No files have been attached yet.

Acceptable file types: .csv, .doc, .docx, .odt, .pdf, .rtf, .txt, .wpd, .wpf, .gif, .jpg, .jpeg, .png, .svg, .tif, .tiff

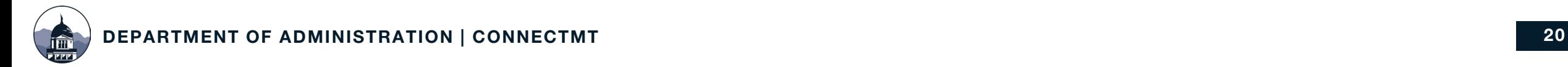

## COMMUNITY BENEFIT AGREEMENT

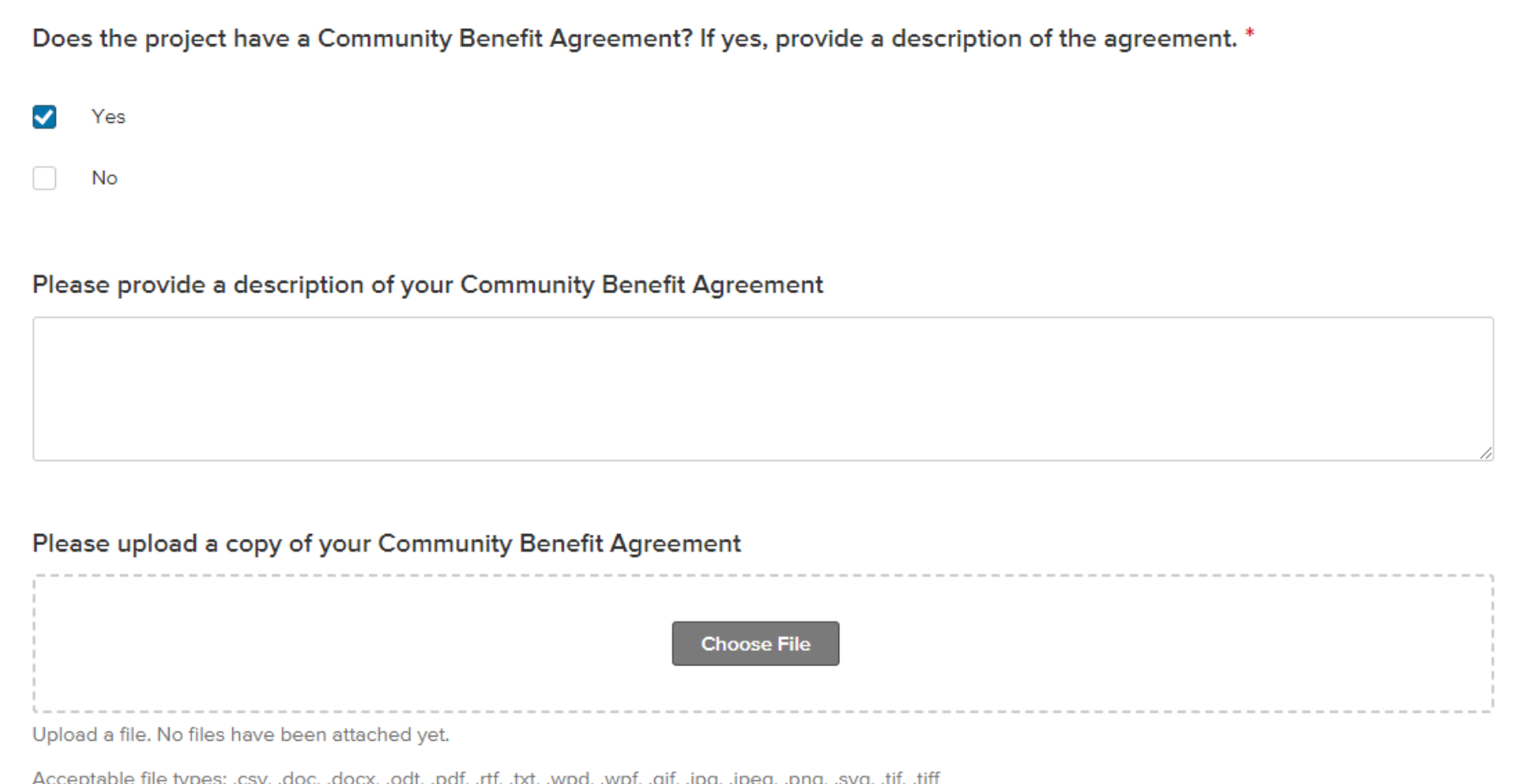

## AUDIT REQUIREMENTS

In each year that you expend \$750,000 or more, you must provide the Department with the following:

- A financial related audit for the Project in accordance with Generally Accepted Government Auditing Standards or a Project specific audit in accordance with the requirements of [2 CFR §200.507](https://www.ecfr.gov/current/title-2/subtitle-A/chapter-II/part-200/subpart-F/subject-group-ECFRfd0932e473d10ba/section-200.507)
- Subrecipient must provide the Department a copy of the Audit within 30 calendar days after receipt of the audit report or nine months after the end of the audit period
- Additionally, Subrecipient must allow the Department and any authorized auditors access to the Subrecipient's records and financial statements as necessary for the Department to meet its requirements of [2 CFR Part 200.](https://www.ecfr.gov/current/title-2/subtitle-A/chapter-II/part-200?toc=1)

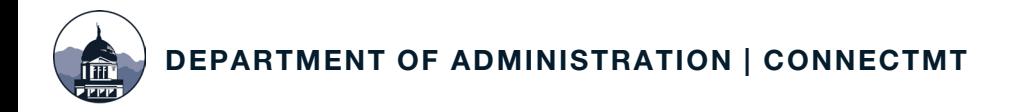

## CHANGE ORDER REQUESTS

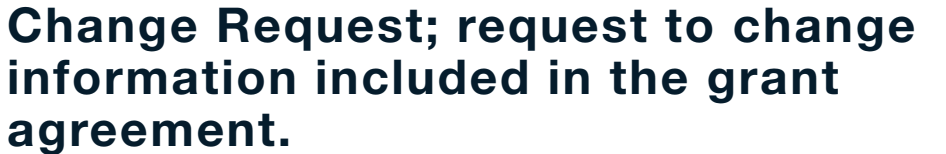

•Project Budget •Project Schedule •Project Contact

Anything that alters project scope, if approved, will initiate an amendment process

[https://connectmt.mt.gov/information/F](https://connectmt.mt.gov/information/Final-SOW---Agreement-Exhibit-B.xlsx) [inal-SOW---Agreement-Exhibit-B.xlsx](https://connectmt.mt.gov/information/Final-SOW---Agreement-Exhibit-B.xlsx)

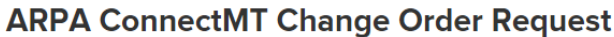

Select the grant award number for this project \*

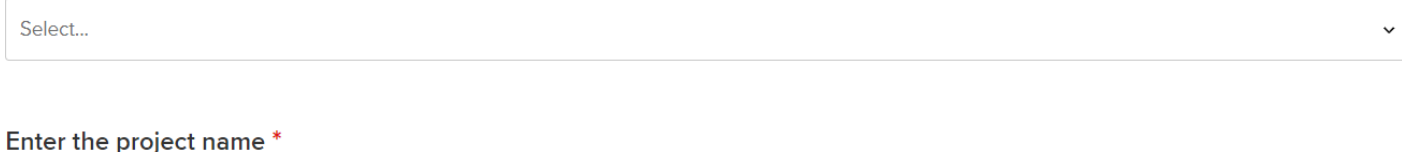

Does your project require a change in any of the following areas? \*

**Project Budget** 

Select...

**Project Schedule** 

**Project Contact** 

All requests submitted are subject to Department review and approval.

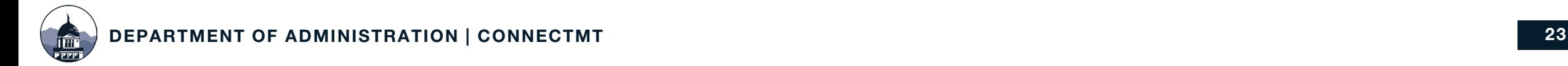

## CHANGE REQUEST—BUDGET

### Project Budget

• "Transferring funds between budget categories is a revision that requires an amendment request and written approval from the Department ('Change Order')," (Agreement, 6).

A Project Budget Change Order Request should be submitted if the Subrecipient needs to adjust amounts approved for a Budget category. As noted in your Grant Agreement, all cost overruns are the Subrecipients responsibility, and the Department will not obligate additional amounts.

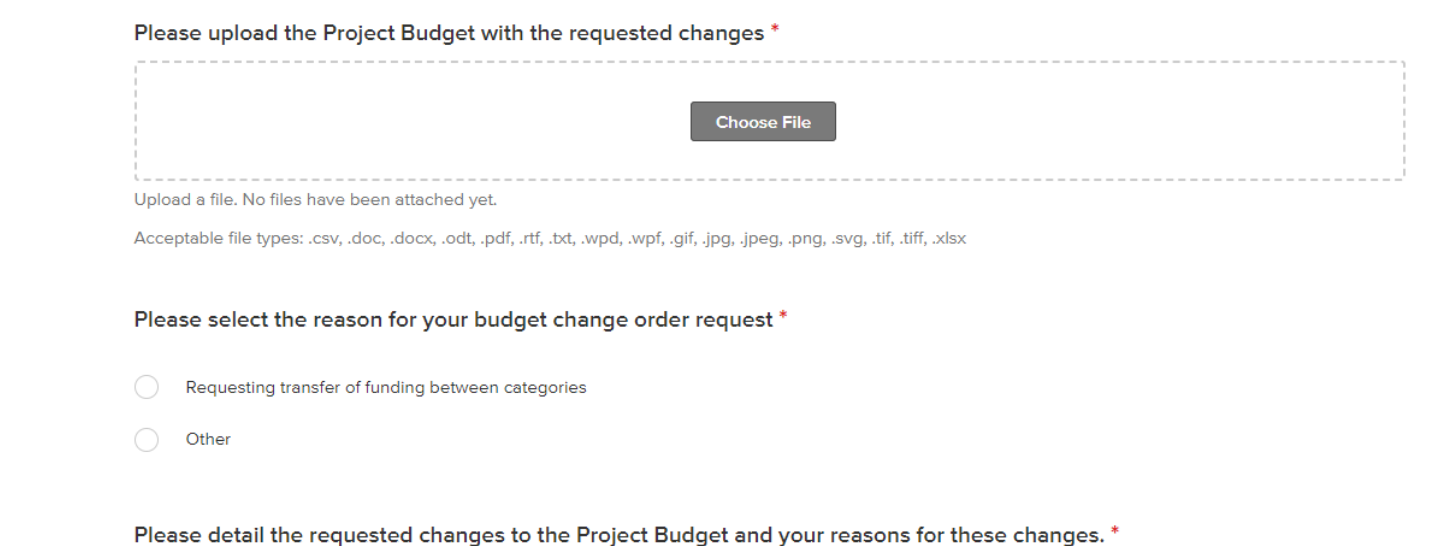

Limit: 2000 characters

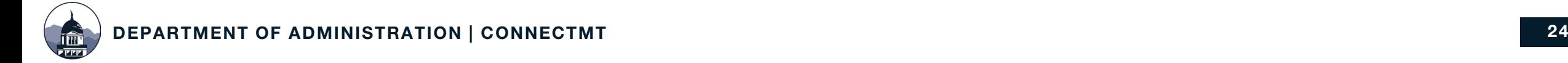

## CHANGE REQUEST—SCHEDULE

### Project Schedule

A Project Schedule Change Order Request should be submitted if the Subrecipient needs to adjust Project Milestones and time periods. As noted in your Grant Agreement, the Department will not approve an extension beyond September 30, 2026.

#### Upload project schedule

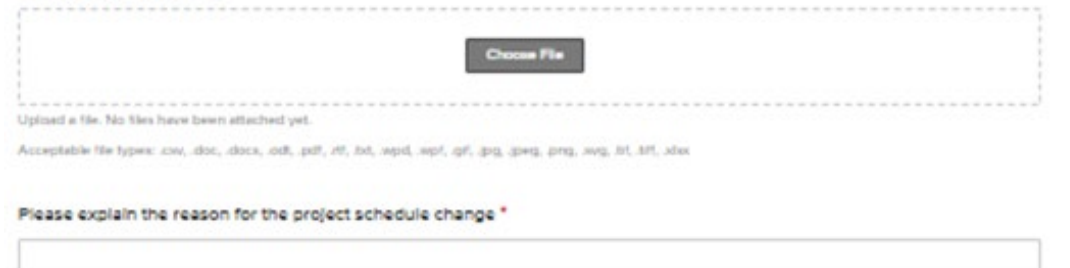

#### Phases of project complete

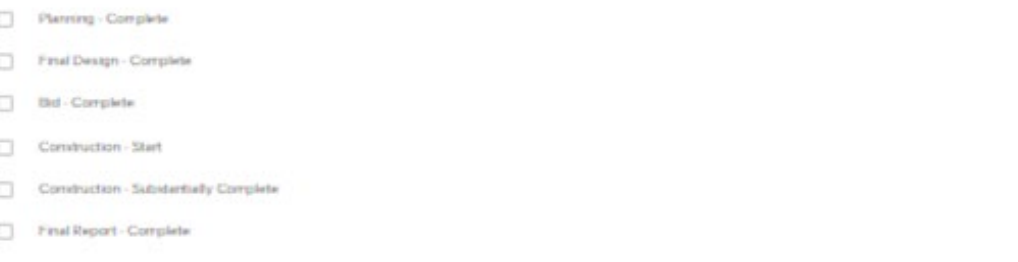

#### New projected/actual start date \*

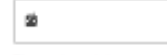

Start of project activities. Use projected date until actual date occurs. You will have to continue to enter the actual start date through the life of the reporting.

#### New projected/actual project completion date

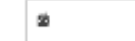

The projected date must match the date specified in the schedule. This is the date of the completion of all grant funded project activities.

#### New projected/actual engineering completion date \*

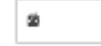

The projected date must match the date specified in the schedule. This is the date of the completion of engineering design phase.

#### New projected/actual build date \*

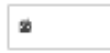

The projected date must match the date specified in the schedule. This is the date of the bid advertisement

#### New project/actual construction start date \*

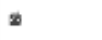

The projected date must match the date specified in the schedule

#### New projected/actual initiation of operations date \*

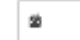

The projected date must match the date specified in the schedule

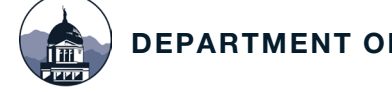

## CHANGE REQUEST—CONTACT

### Notice of Change of Contact

• "A party may change its contact information listed in this section by providing notice to the other party's contact.," (Agreement, 11).

The Project Contact Change Order Request should be used to update the Department regarding changes in the Authorized Organization Official Name, Primary Contact Title and Financial Contact Person as identified in the Application, or subsequent notifications to the Department. Note, updating a Project Contact is for the Department's information and will not change collaborators within Submittable.

#### Previous project contact name \*

**First Name** 

**Last Name** 

#### Previous project contact title \*

#### Previous project contact email '

email@example.com

#### New project contact name

First Name **Last Name** 

#### New project contact title

#### New project contact email '

email@example.com

÷

#### New project contact phone number

## RECORDS RETENTION

- The Subrecipient will maintain appropriate and adequate records showing complete entries of all receipts, disbursements, and other transactions relating to the Project for a period of eight years from the date of the required Final ARPA Completion/Close Out Report.
- Records must be retained until April 30, 2027, for CSFRF and March 31, 2027, for CPF.
- Financial records, supporting documents, statistical records, and all other Subrecipient records that are pertinent to a Federal Award must be retained ([2 C.F.R.](https://www.ecfr.gov/current/title-2/subtitle-A/chapter-II/part-200/subpart-D/subject-group-ECFR4acc10e7e3b676f/section-200.334) [200.334\)](https://www.ecfr.gov/current/title-2/subtitle-A/chapter-II/part-200/subpart-D/subject-group-ECFR4acc10e7e3b676f/section-200.334).

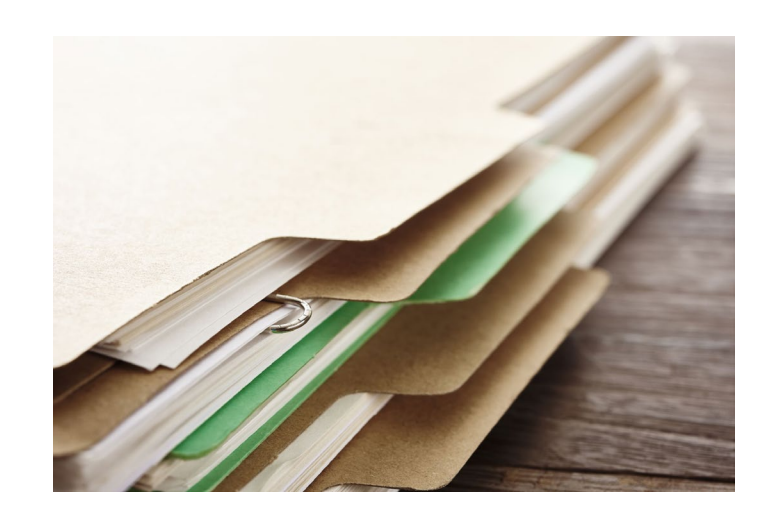

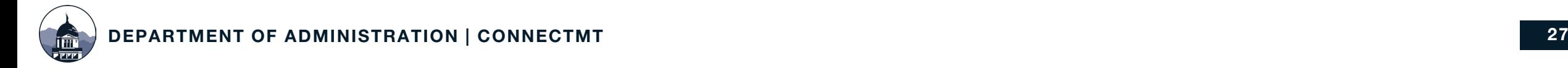

## NEXT STEPS – AMPLIFUND

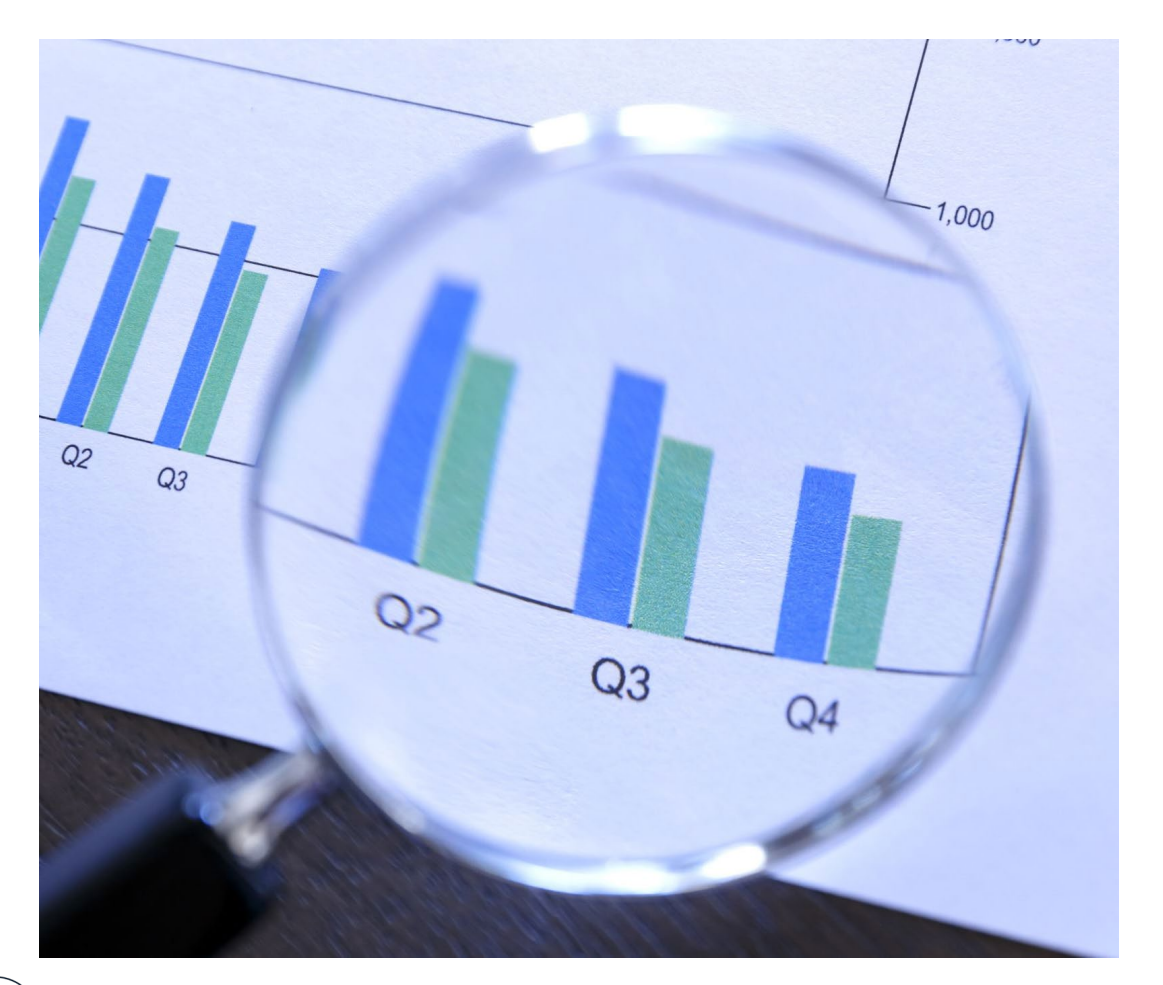

In 2024, the Department will be moving to a new Grants Management System - AmpliFund

- No change in required information (i.e., Status of Funds form)
- Centralized platform for the full grant lifecycle – application process, project start up to completion including compliance and reporting
- Prior to the migration, further guidance will be provided

## ADDITIONAL RESOURCES

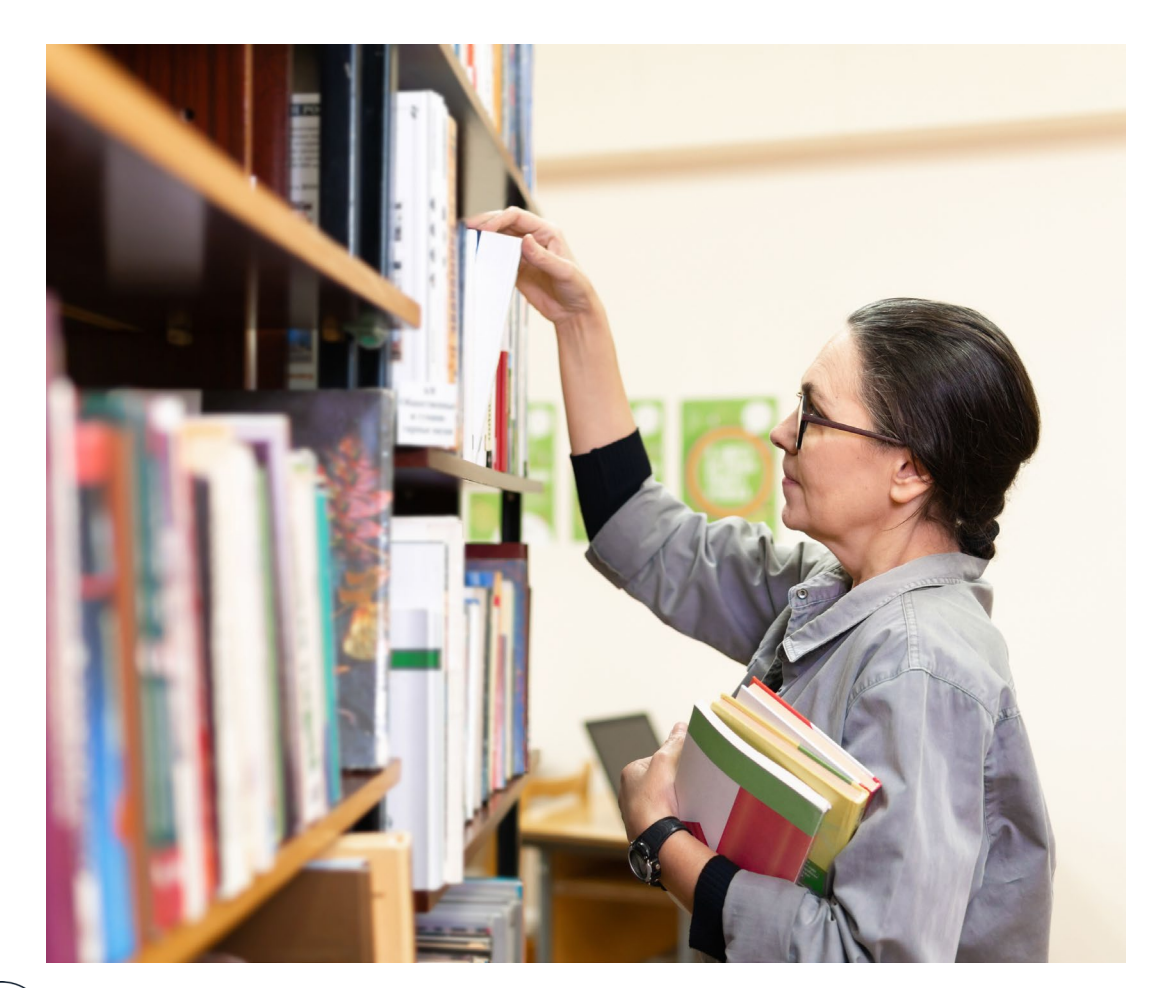

[ConnectMT Broadband Program](https://connectmt.mt.gov/ARPA/)

- [ISP/Subrecipient ARPA Resources](https://connectmt.mt.gov/ARPA/Internet-Service-Provider-Information)
- [Reimbursement Request Quick Tips](http://chrome-extension:/efaidnbmnnnibpcajpcglclefindmkaj/https:/connectmt.mt.gov/_files/ConnectMT-Quick-Tips-for-Reimbursement-Requests.pdf)
- [How to Use the ConnectMT Submittable](http://chrome-extension:/efaidnbmnnnibpcajpcglclefindmkaj/https:/connectmt.mt.gov/_files/How-to-Use-The-ConnectMT-Reporting-Platform-RRS-20230620.pdf) [Platform](http://chrome-extension:/efaidnbmnnnibpcajpcglclefindmkaj/https:/connectmt.mt.gov/_files/How-to-Use-The-ConnectMT-Reporting-Platform-RRS-20230620.pdf)
- [Reimbursement Request Quick](http://chrome-extension:/efaidnbmnnnibpcajpcglclefindmkaj/https:/connectmt.mt.gov/_files/ConnectMT-ProgramRR-QRG.pdf)  [Reference Guide & Checklist](http://chrome-extension:/efaidnbmnnnibpcajpcglclefindmkaj/https:/connectmt.mt.gov/_files/ConnectMT-ProgramRR-QRG.pdf)
- **[All Webinar Presentations](https://connectmt.mt.gov/ARPA/Resources)**

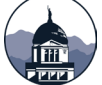

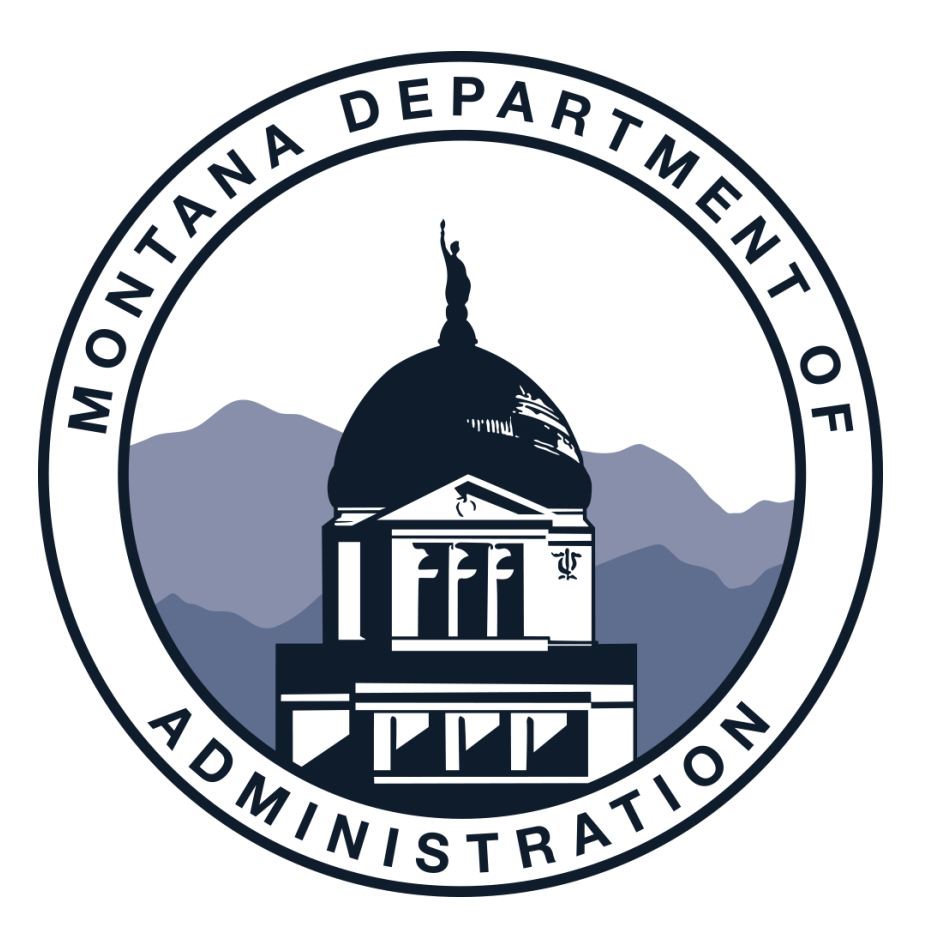

### Please Use the Q & A Chat for Questions

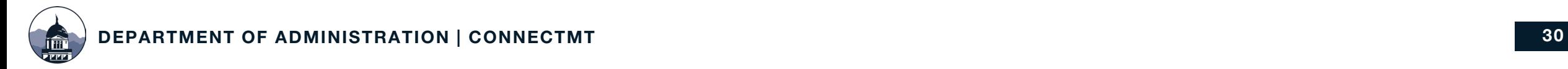

## Thank you!

### NEED HELP?

For Reporting Questions, please contact Maria Jackson or Moriah Keller at [connectmt@mt.gov](mailto:connectmt@mt.gov)

For Technical Support, please contact Colm Kennedy at [ConnectMTInfoRequests@ctcnet.us](mailto:ConnectMTInfoRequests@ctcnet.us)

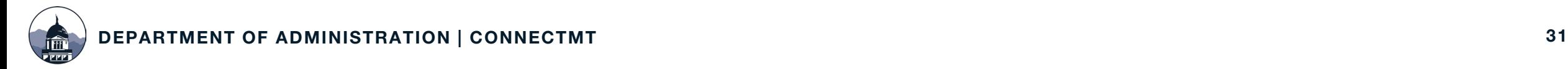